# **SÉRIES GÉOMÉTRIQUES**

Auteur : Alain Ladureau **TI-Nspire CAS**

**Mots-clés :** suite, série, convergence, série géométrique.

## **1. Objectifs**

- Introduire la notion de série numérique avec l'exemple de la série géométrique.
- Reconnaître une série géométrique et connaître la condition de convergence.
- Utiliser les fonctionnalités de TI-Nspire dans l'utilisation des séries numériques.

#### **2. Pré requis**

On suppose connues les suites géométriques, définition, condition de convergence, expression de la somme en fonction de *a* et de la raison.

Certains résultats peuvent être vérifiés à l'aide de la calculatrice (voir l'extrait d'écran ci-contre).

L'instruction somme peut être récupérée dans une page de calcul par la touche **menu**, onglet 4 : Analyse, instruction **5**, ou en utilisant le catalogue ou en utilisant les modèles symboles spéciaux accessibles par la touche  $|\mathbb{H}[\mathsf{s}]$ .

### **3. Commentaires**

On peut conjecturer que la limite de *Sn* est 2 à la vue de la construction géométrique.

Pour la question 2 et l'utilisation du tableur, il est important de définir en cellule b1, le premier terme de la suite géométrique en utilisant 0,5 plutôt que ½ afin que les calculs soient réalisés en mode approché afin de pouvoir, colonne c, interpréter facilement les réponses pour contrôler la conjecture.

Pour remplir la colonne b du tableur, on place le curseur en cellule b1, on tape = $(0.5)$ ^a1suivi de  $[$ enter $]$ .

On se replace en cellule b1, touche **menu**, onglet 3 : Données, on choisit l'instruction 3 : Remplir. On appuie sur la flèche basse du pavé tactile jusqu'à la ligne 15 du tableur, et enfin sur la touche  $\lceil$ enter $\rceil$ .

Pour remplir la colonne [c] du tableur, on place le curseur dans la case grisée de la définition de la colonne, on récupère l'instruction *cumulativeSum* dans le catalogue, on appuie sur la lettre b puis sur **enter**.

La conjecture peut alors être vérifiée en se déplaçant dans la colonne [c] jusqu'à la cellule c15.

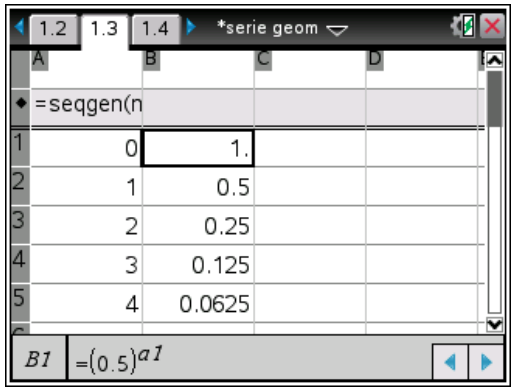

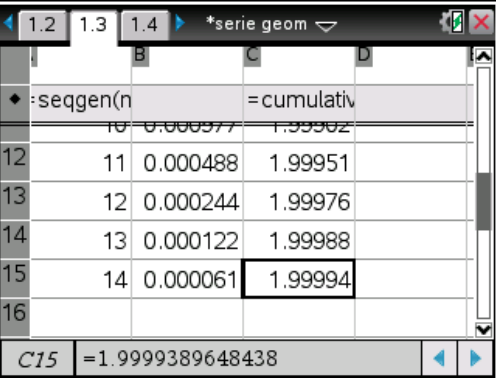

Ce document est mis à disposition sous licence Creative Commons http://creativecommons.org/licenses/by-nc-sa/2.0/fr/

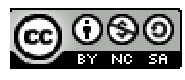

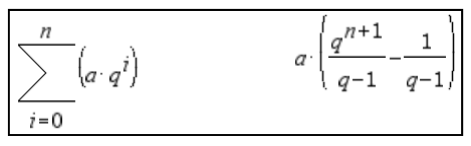

La démonstration demandée permet de réinvestir les résultats concernant les suites géométriques et la condition de convergence de cette suite.

On a 
$$
S_n = 1 + \frac{1}{2} + \frac{1}{4} + \dots + \left(\frac{1}{2}\right)^n = \frac{\left(\frac{1}{2}\right)^{n+1} - 1}{\frac{1}{2} - 1} = (-2) \cdot \left[\left(2^{-1}\right)^{n+1} - 1\right] = 2 - 2^{-n-1+1} = 2 - 2^{-n} = 2 - \left(\frac{1}{2}\right)^n
$$
.

On peut alors conclure :  $\lim_{n \to \infty} S_n = \sum_{n=0}^{+\infty} u_n = 2$  $\lim_{n \to \infty} S_n = \sum_{n=0}^{+\infty} u_n = 2$  car la raison  $\frac{1}{2}$ appartient à l'intervalle ]-1 ; 1[.

# **5) Généralisation.**

Il est possible d'utiliser TI-Nspire dans cette question comme le montrent les écrans ci-dessous. Cependant quelques précautions sont à prendre.

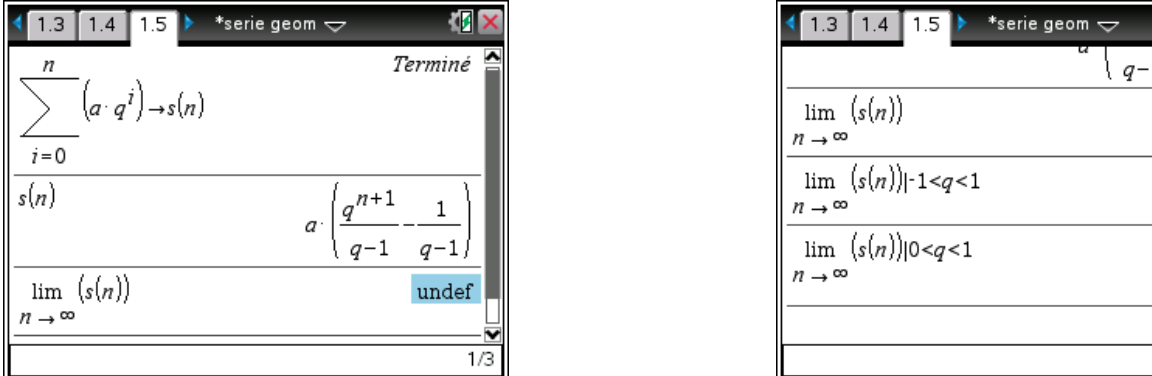

La calculatrice donne le résultat lorsque la raison est comprise entre 0 et 1 mais pas lorsque celle-ci est comprise entre -1 et 0 dans le cas symbolique mais répond correctement lorsque la raison est numérique.

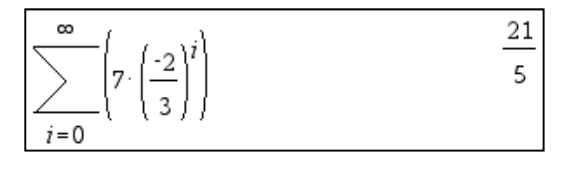

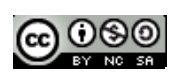

n.  $q-1$ undef

undef

 $-a$  $q-1$ 

 $5/99$